**Braeburn** 

## Guide de configuration sans fil

### **BlueLink**<sup>)</sup> ®

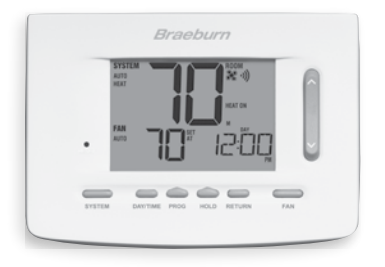

### Modèle 7500 Ensemble de thermostat sans fil universel

Laissez ce Guide de configuration avec thermostat.

7500-106-02

#### *Commencer 1*

- 1.1 Installez et câblez le module de commande sur l'équipement HVAC *(voir le Guide de l'installateur, Section 2, Partie 1)*.
- 1.2 Installez les 2 piles AA fournies dans le thermostat *(voir le Guide de l'installateur, Section 2, Partie 4)*.

*REMARQUE : Le thermostat peut être alimenté par piles ou par une alimentation 24 V c.a. (câblé). Si de multiples capteurs sans fil sont utilisés, nous recommandons de câbler le thermostat.*

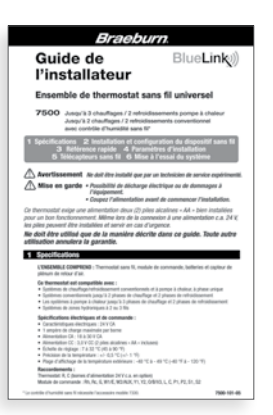

#### *2 Jumelage du thermostat avec le module de commande*

- 2.1 Sur le thermostat, appuyez et maintenez enfoncés les boutons HOLD et RETURN pendant 3 secondes.
- 2.2 Le mot CMOD (module de commande) apparaîtra à l'afficheur et le  $\psi$ ) symbole clignotera *(voir Figure 1)*.

*REMARQUE : Si le module de commande a déjà été jumelé le symbole ne clignotera pas. Pour réinitialiser la connexion sans fil au module de commande, consultez le Guide d'installation, Section 4.*

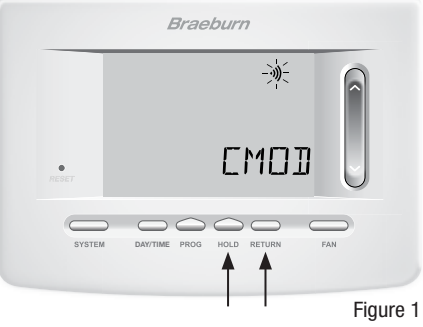

Braeburn Systems LLC

*Braeburn*.

- 2.3 Sur le module de commande sous tension, appuyez et maintenez enfoncé le bouton CONNECT pendant 3 secondes *(voir Figure 2).*
- 2.4 Le module de commande entrera en mode de jumelage pendant 60 secondes. Pendant ce temps, le témoin COMM de couleur bleue clignotera sur le module de commande une fois toutes les 2 secondes.
- 2.5 Une fois le jumelage effectué, le v) symbole arrêtera de clignoter et le témoin COMM de couleur bleue du module de commande restera fixe.
- 2.6 Appuyez sur le bouton RETURN du thermostat pour sortir.

*REMARQUE : Si le jumelage n'est pas réussi, tentez de déplacer le thermostat ou de repositionner le module de commande.*

# *3 Installation complète*

- 3.1 Fixez le thermostat *(voir le Guide de l'installateur, Section 2, Parties 2-5)*.
- 3.2 Au besoin, installez et raccordez tous les accessoires sans fil à distance *(voir le Manuel des accessoires)*.
- 3.3 Configurez les paramètres d'installation thermostat selon votre application en particulier *(voir le Guide de l'installateur, Section 4)*.
- 3.4 Si désiré, réglez les paramètres utilisateur, l'heure et la programmation de l'horaire (voir le Manuel de l'utilisateur).
- 3.5 Système de test *(voir le Guide de l'installateur, Section 6)*.

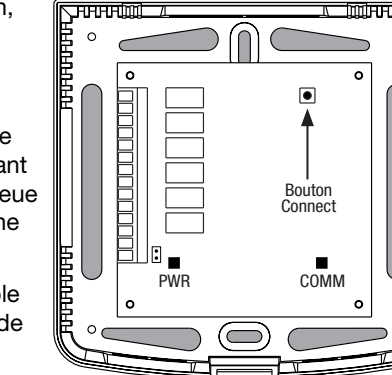

Figure 2

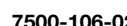